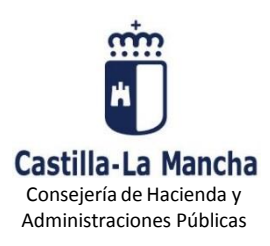

### **GUÍA PARA EL PAGO Y PRESENTACIÓN TELEMÁTICA DE AUTOLIQUIDACIONES MODELO 620**

# **¿Cuáles son los requisitos previos para poder pagar y presentar un modelo 620?**

Para poder presentar telemáticamente una autoliquidación tributaria es necesario que disponga de firma electrónica y, en el caso de autoliquidaciones con ingreso, deberá tener una cuenta de cargo abierta en alguna de las entidades financieras adheridas al Sistema Único de Pago electrónico de la Junta de Comunidades de Castilla-La Mancha. Los sistemas de firma electrónica admitidos por la Consejería de Hacienda y Administraciones Públicas para la firma y las entidades financieras adheridas al sistema se pueden consultar pulsando en la opción Requisitos técnicos de la oficina electrónica que encontrará en el apartado OFICINA ELECTRÓNICA en la dirección [www.jccm.es/tributos](http://www.jccm.es/tributos)

Antes de pagar y presentar telemáticamente por primera vez una autoliquidación tributaria, se recomienda acceder a la plataforma de pago y presentación pulsando en [https://tributos.jccm.es/plataforma/views/inicio.jsp](http://portaltributario.jccm.es/oficina-electronica/acceso-la-plataforma-de-pago-y-presentacion) Si accede con éxito a la aplicación significa que tiene instalados en su ordenador los componentes de firma necesarios y que se cumplen todos los requisitos técnicos para utilizar la plataforma, en caso contrario la aplicación le solicitará la instalación de los componentes necesarios.

## **¿Cómo puedo pagar y presentar telemáticamente una autoliquidación modelo 620?**

A continuación se describen brevemente los pasos que se deben seguir para el pago y presentación telemática de una autoliquidación tributaria:

**1.- Cumplimentación del modelo de autoliquidación:** Se cumplimentará el modelo de autoliquidación con el programa de ayuda del modelo 620 al que podrá acceder desde la dirección [www.jccm.es/tributos](http://www.jccm.es/tributos) pulsando el enlace OFICINA ELECTRÓNICA, opción Presentación telemática modelos. Dentro de esta opción, seleccione [620. Transmisión de determinados medios de trasporte usados. y](http://tributos.desa2.castillalamancha.es/oficina-electronica/modelos/620-transmision-de-determinados-medios-de-trasporte-usados) pulse en Cumplimentación del modelo 620

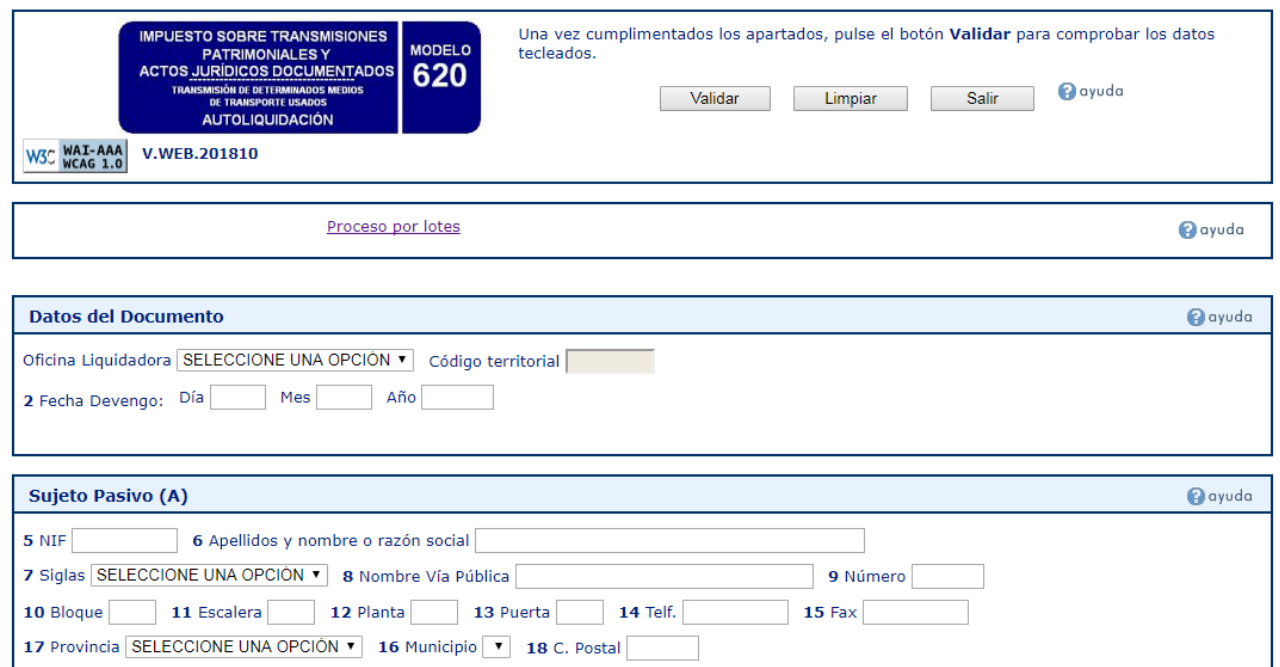

Una vez introducidos todos los datos correctamente se deberá pulsar el botón Validar. Si la validación es correcta aparecerá la siguiente pantalla con 3 botones en la cabecera: **Imprimir**, **Pagar/Presentar** y **Modificar**. Se deberá pulsar el botón **Pagar/Presentar**.

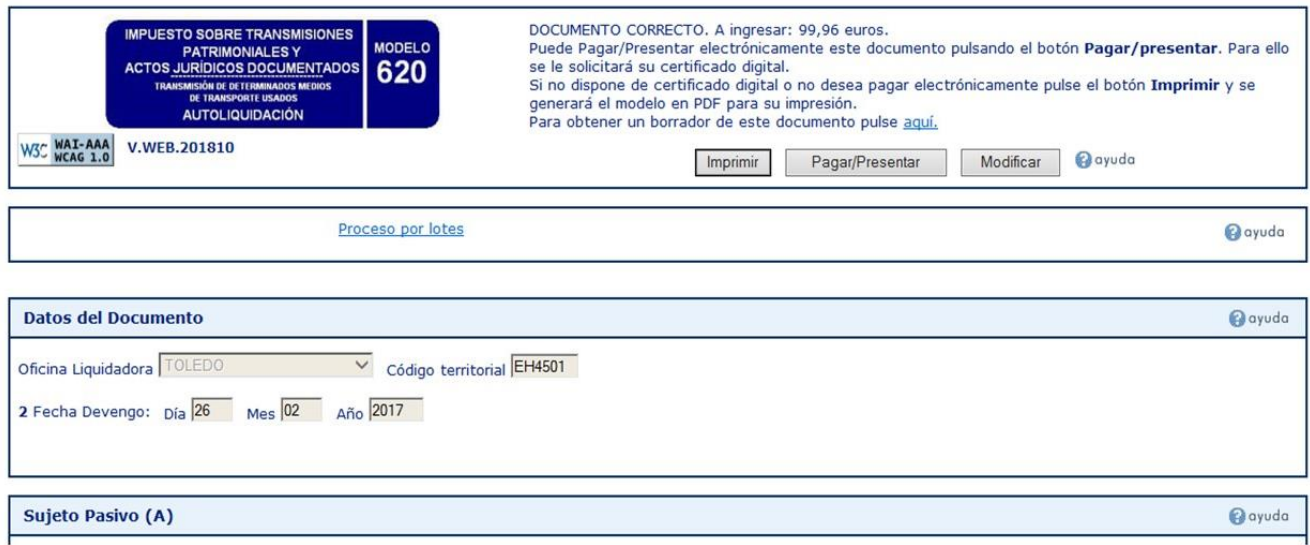

**2.- Envío de la autoliquidación a la plataforma de pago y presentación:** Para ello se debe pulsar el botón **Aceptar** en la pantalla que se muestra a continuación:

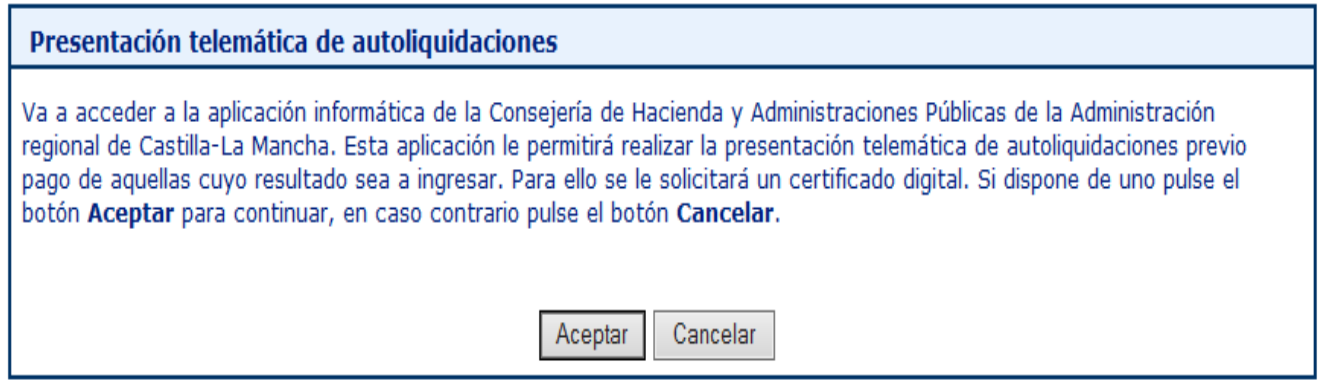

Si aceptamos se nos pedirá que indiquemos uno de los tres tipos de perfil existentes para acceder a la plataforma:

- **a) Persona física:** Con este perfil accederán las personas físicas para presentar sus propias autoliquidaciones.
- **b) Persona jurídica:** Con este perfil accederán, para presentar sus propias autoliquidaciones, las personas jurídicas (con un certificado de persona jurídica o de entidad sin personalidad jurídica en vigor) o sus representantes (con un certificados de representación de persona jurídica o entidad sin personalidad jurídica).
- **c) Gestoría/Profesional:** Con este perfil accederán los colaboradores sociales en la aplicación de los tributos autorizados por la Consejería de Hacienda y Administraciones Públicas para presentar autoliquidaciones en representación de terceros.

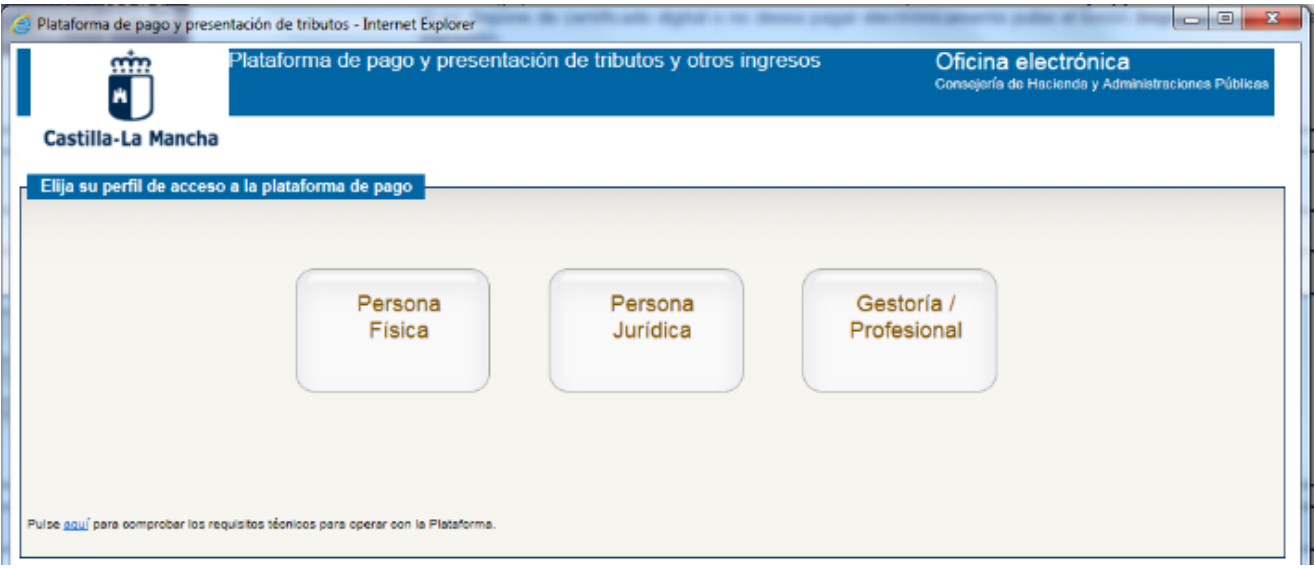

Elegido el perfil de acceso, se deberá seleccionar el certificado digital correspondiente para una correcta identificación de la persona que accede a la Plataforma. Una vez identificada, la aplicación generará la autoliquidación en un documento PDF con su número de justificante. En este punto caben dos opciones: la de **Cancelar** y la de **Firmar, pagar y presentar**.

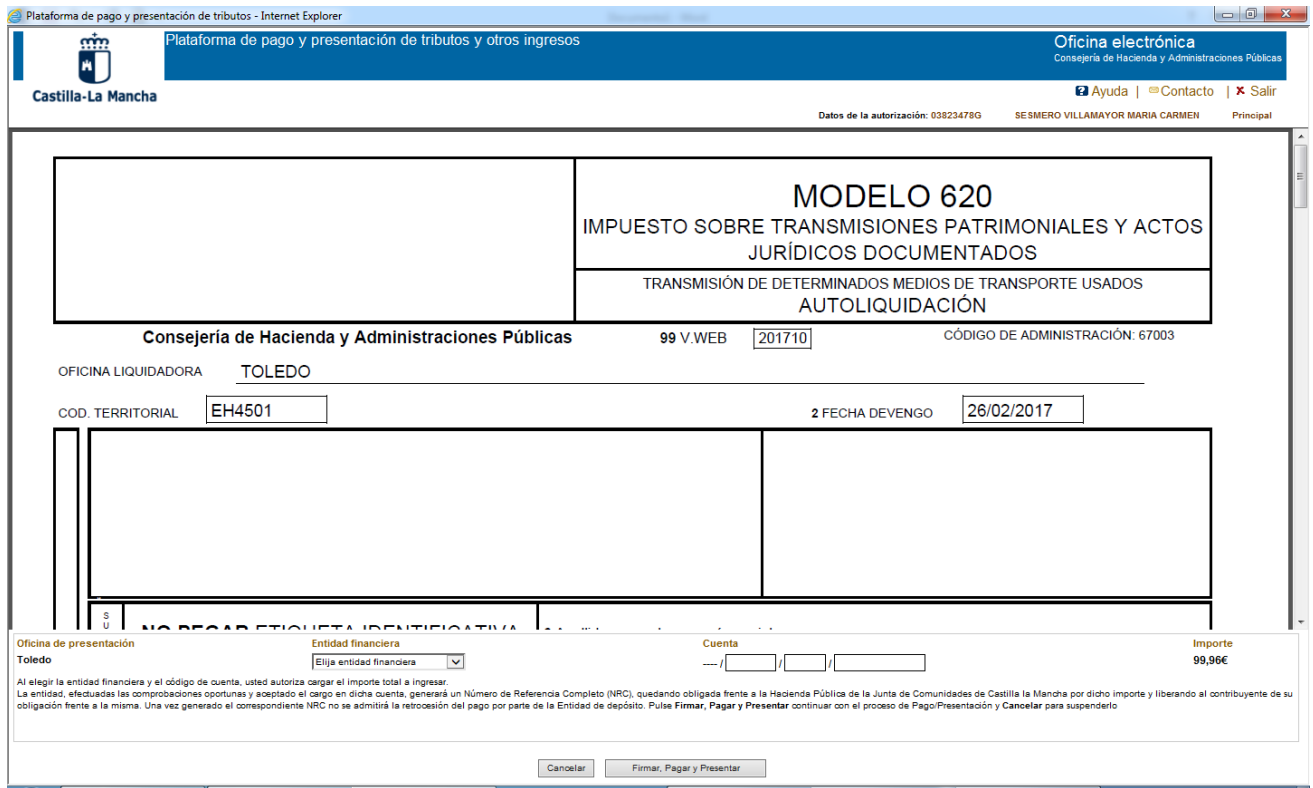

### **3- Pago electrónico y presentación telemática de la autoliquidación:**

Para ello se elegirá la entidad financiera y se cumplimentará el resto de la cuenta de cargo. A continuación se pulsará en el botón **Firmar, Pagar y Presentar**.

La aplicación solicitará la firma electrónica de la autoliquidación con el certificado digital cuyo titular deberá ser el titular o persona autorizada de la cuenta de cargo.

Una vez pagada y presentada la autoliquidación se podrá obtener el justificante de su pago y presentación con la diligencia de presentación impresa al pie del mismo, que incluirá el Código Electrónico de Transmisión (CET).

### **Diligencia emitida por la Consejería de Hacienda y Administraciones Públicas para el modelo 620**

Una vez presentada telemáticamente una autoliquidación del modelo 620, la Consejería de Hacienda y Administraciones Públicas emitirá, según el caso, uno de los dos tipos de diligencia siguientes. La diligencia se incorpora al pie de la primera página de la autoliquidación y acredita la presentación realizada.

**-Diligencia tipo 1:** Se emite en los casos en los que no será obligatorio la presentación de ninguna documentación adicional en los Servicios Tributarios de la Consejería de Hacienda y Administraciones Públicas. No será obligatorio presentar documentación adicional cuando se haya efectuado la presentación telemática de una autoliquidación modelo 620, el medio de transporte no sea una EMBARCACIÓN o una AERONAVE, la diligencia de presentación lleve incorporada el CET correspondiente y se encuentre en uno de los 2 casos siguientes:

a) Cuando la autoliquidación sea con ingreso, se practique por el 100 por ciento del vehículo transmitido y no sea una autoliquidación complementaria de otra anterior.

b) Cuando la autoliquidación se declare exenta y el sujeto pasivo haya acreditado ante la Administración Tributaria regional, con carácter previo a su presentación, el cumplimiento de los requisitos exigidos para la aplicación de la exención, provisional o definitiva, que se declara. Por ejemplo en el caso de que se declare la exención provisional por la adquisición de vehículos para su reventa por empresarios dedicados habitualmente a la compraventa de los mismos, siempre y cuando se haya acreditado, previamente, ante los Servicios Tributarios de la Consejería de Hacienda y Administraciones Públicas la condición de revendedor del sujeto pasivo.

No obstante lo anterior, el declarante deberá conservar el contrato o documento acreditativo de la transmisión para una posible comprobación administrativa posterior.

Ejemplo de diligencia tipo 1:

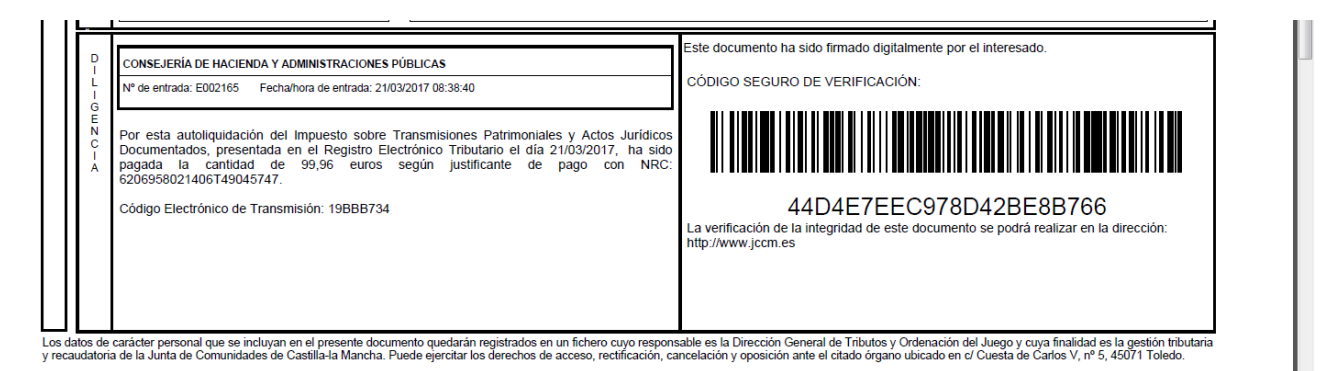

**-Diligencia tipo 2:** Se emite en los casos en los que es obligatorio presentar en los Servicios Tributarios de la Consejería de Hacienda y Administraciones Públicas el contrato de compraventa, la ficha técnica, el permiso de circulación y el resto de documentación como los justificantes de la exención alegada etc. Será obligatorio presentar esta documentación adicional cuando la autoliquidación no se encuentre en alguno de los casos señalados en el apartado anterior. Por ejemplo, en el caso de otras autoliquidaciones exentas, no sujetas, complementarias, autoliquidaciones en las que se cumplimente un porcentaje de transmisión menor del 100%, transmisión de embarcaciones etc.

Ejemplo de diligencia tipo 2:

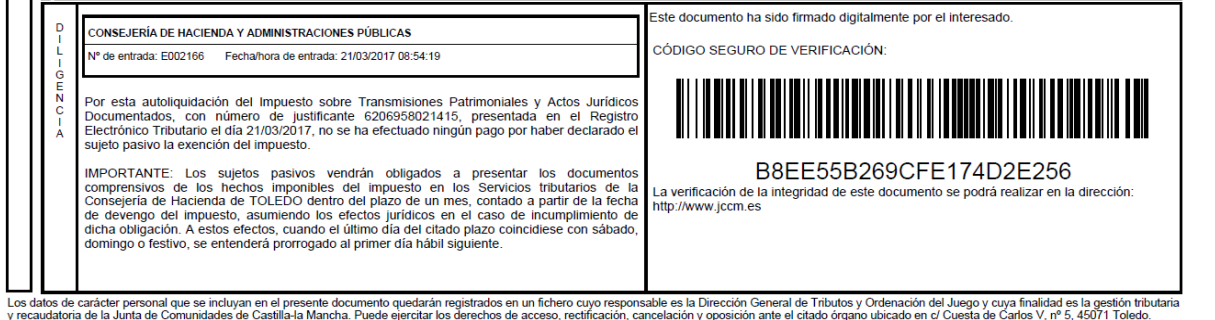